## **Paper 194**

# **Intranet Security and SAS: A Brute Force Approach Kerril Bauerly, LabOne, Inc., Lenexa, KS**

## **Introduction**

As the largest insurance laboratory in the United States, we generate literally thousands of pages of reports each reporting period. These reporting periods range from daily to yearly. In order to cut down on some of the paper and to make data more easily accessible, we began work on a company Intranet. The initial idea was to give executives easy access to reports that might otherwise get lost on a cluttered desktop. With that goal in mind, LabOne, LIVE! (**L**aboratory **I**nformation **V**isualization **E**nvironment) was born.

This Intranet system uses the SAS broker and application dispatcher available with SAS/INTRNET software in addition to the SAS HTML formatting macros. Due to the sensitivity of our data, security is a big issue. This paper primarily covers the implementation of our internal security.

The HTML code for our system resides on the network in the directory designated by our Network Administrator. The SAS code also resides on the network in close proximity to the broker. However, since all of our data resides on an Open-VMS Alpha box, we chose to leave it there. We use SAS/SHARE to access it on the Alpha.

#### **Login screen**

People with access to our Intranet may reach it by opening their browsers and calling up our login screen. Because we do not have any kind of encryption software available to us, we have had to invent our own security procedures and then implement them.

#### **Html**

The chunk of code displayed from LOGON.HTM creates an extremely basic HTML form which allows the user to enter their userid and password and then press enter or click on the submit button. I will note here, that I incorporated a very basic javascript subroutine to make sure both userid and password fields are filled in prior to submission of the form to the broker.

Notice the METHOD=POST option on the FORM tag. The METHOD attribute of the <FORM> tag determines how the form's data is sent to the server for processing. METHOD=GET displays all parameters sent to the broker in the browser address field. METHOD=POST does not. Because it does not display the parameter values, this is the most secure way to pass an unencrypted password to the broker.

## **LOGON.HTM**

```
.
<P>
<FORM NAME="login" METHOD="POST"
ACTION="/cgi-bin/broker.exe" onSubmit="return
validateForm()">
Enter your user name: <BR>
<INPUT TYPE="TEXT" NAME="userid" SIZE="10"
MAXLENGTH=8 ALIGN=left><BR>
Enter Password: <BR>
<INPUT TYPE="PASSWORD" NAME="password"
SIZE="10" MAXLENGTH=8 ALIGN=left><BR>
<BR>
<BR>
<INPUT NAME="submit" TYPE="SUBMIT"
VALUE="SUBMIT" ALIGN=middle><BR>
<INPUT TYPE="HIDDEN" NAME="_PROGRAM"
VALUE="prod.logon.sas">
<INPUT TYPE="HIDDEN" NAME="_SERVICE"
VALUE="prod">
<INPUT TYPE="HIDDEN" NAME="_DEBUG" VALUE="0">
.
.
```
We are using hidden fields to transmit the program name, service name, and debug options. \_SERVICE="prod" tells the SAS application broker the Application Server name. We have test and prod app servers set up to create test and production environments. \_PROGRAM="prod.logon.sas" is the name of the program the broker needs to execute. Prod is the libref of the directory where our production SAS programs reside. (This is defined in SRVAUTO.SAS by the Network Administrator.) \_DEBUG= is a SAS variable that lets you turn on varying degrees of debugging. A value of 131 echoes all system and browser variables, the elapsed time, and sends the SAS log to the browser session.

## **Style sheet**

I will note here that we wanted each of our HTML pages to have the same look and feel. To do this we set up a Cascading Style Sheet (CSS) which contained attributes for all the tags we wanted to act the same on every page.

 Because CSS is really beyond the scope of this paper, I will just say that using it gave each screen the same background and heading attributes. It is invoked by a <LINK> tag in the top of each HTML page in our Intranet system.

We also established a standard heading which can be included in pages or not, depending on the content.

### **SAS program**

The SAS program, LOGON.SAS, is invoked by the Application Broker. Since we store our data up on the Alpha and use SAS/SHARE to access it, we must define our remote connection protocol in the OPTIONS statement. The LIBNAME statements define the necessary directories on the alpha box to the SHARE server.

#### **LOGON.SAS Excerpt 1**

```
OPTIONS COMAMID=TCP MPRINT;
/* declare remote libraries */
LIBNAME PRIVATE 'SAS_DATA1:[SAS_DATA.TEST]'
SERVER=SAS.SAS_RMT;
LIBNAME SASTEMP 'SAS_TEMP:'
SERVER=SAS.SAS_RMT;
/* declare variables coming from web page */
%GLOBAL USERID PASSWORD;
PROC SORT DATA=PRIVATE.APPLFUNC(READ=WEBS)
OUT=ONE;
  BY USERID;
RUN;
/* lookup userid and password in applfunc
dataset */
PROC SQL NOPRINT;
   SELECT USERID, PASSWORD, APP_CODE
   FROM ONE
   WHERE UPCASE(USERID) =
         UPCASE(SYMGET('USERID')) AND
         UPCASE(PASSWORD) =
         UPCASE(SYMGET('PASSWORD')) AND
         APP_CODE = 'SASWEB';
QUIT;
```
We use PROC SQL to ensure the user trying to log on has entered both a valid userid and password. We also track beginning and ending dates, so it is possible for a user's access to expire. We use this feature primarily to turn users on and off without deleting them completely.

#### **Applfunc dataset**

Our APPLication FUNCtion dataset contains all valid users for our Intranet Application, their corresponding passwords and other fields necessary to determine user access.

Because we wanted to make our INTRANET as secure as possible, we make users change passwords every 30 days. This necessitated the PWDATE field in the APPLFUNC dataset. Users can also change a password on an ad hoc basis.

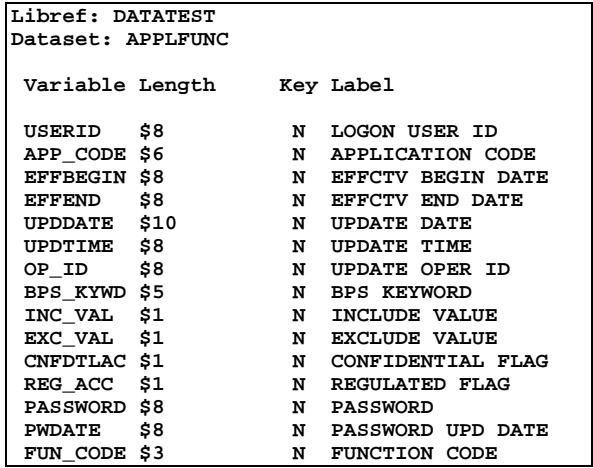

#### **Logging users**

We want to keep track of who is utilizing our system and what they are doing. As users logon and navigate throughout the INTRANET, each program writes one line to the WEBLOG dataset.

```
%MACRO CHECK;
   %IF &SQLOBS EQ 0 %THEN %DO;
      DATA ONE;
        LENGTH USERID $ 8 LINK $200;
        USERID = UPCASE(SYMGET('USERID'));
        LOGDATE = DATE();
        LOGTIME = TIME();
        LINK = 'UNSUCCESSFUL LOGIN ATTEMPT';
      RUN;
      PROC APPEND BASE=PRIVATE.WEBLOG DATA=ONE;
      RUN;
     %END;
  /* write error message to browser */
%MEND CHECK;
```
The WEBLOG dataset is fairly simple, it merely logs userid, current date and time, and page visited. Each program in our Intranet writes one record to this dataset. The LOGON.SAS program will register when a user logs on and whether or not the attempt was successful. We can run reports off of this file to see what kinds of links are being followed and who is following them and judge how much a particular function is being utilized. We have already used this dataset to isolate hackers who were trying to get in after hours!

## **Writing a "cookie" dataset**

How do we pass userid from page to page in order to log it correctly? We looked into writing a cookie to the user's hard drive and reading it into each page. However, users can turn off cookies in their browsers and we had little or no control over other information in the cookie. We could pass it using hidden fields but had problems when users used the back button on the browser. After much debate, we finally settled on writing a "cookie" dataset into our temporary directory on the Alpha. The dataset name is built by reversing the IP address of the user's PC (provided in the macro variable \_RMTADDR), concatenating a letter , and truncating it to 8 characters. This dataset has one observation and can be updated by any SAS program running through the broker.

**LOGON.SAS Excerpt 2**

```
 /* build work dataset name */
DATA _NULL_;
   LENGTH W1 W2 $ 12 DSN $ 8;
  W1 = COMPRESS(SYMGET('RMTADDR'),'.');
  W2 = LEFT(TRIM(REVERSE(W1)));
   DSN = 'K' || SUBSTR(W2,1,7);
   CALL SYMPUT('TEMPDSN',DSN);
RUN;
  /* BUILD PERMANENT WORK DATASET */
DATA SASTEMP.&TEMPDSN(KEEP=USERID
                            EXPDATE);
     ATTRIB USERID LENGTH=$8 LABEL='USER ID'
            EXPDATE LENGTH=$8
                    LABEL='EXPIRATION DATE';
     USERID = SYMGET('USERID');
     TODAY = DATE();
     EXPDATE =
         COMPRESS(PUT(TODAY,YYMMDD10.),'-');
RUN;
```
Each time the user opens a new browser session and logs into the INTRANET, the "cookie" dataset will get reinitialized. We did this because we want to discourage multiple sessions on the same PC and because there is really no other way to distinguish browser sessions on the same machine.

The \_RMTADDR macro variable is available to every program. Thus, the "cookie" dataset and the information contained in it can be accessed by any program that goes through the broker. Other programs within our Intranet also write information to the dataset.

## **Dynamically building the menu screen**

Once a user has made it past all the checks, a dynamic menu screen is built with options for each link that user has access to. Recall the FUN\_CODE field in the APPLFUNC dataset. There is one record in the APPLFUNC dataset for each code that user has access to. For example, people who only look at the daily statistical reports have access function codes ID1, SD1,

## CD1, and ALL.

The DYNamic HTML dataset which also lives on the Alpha, contains all links available to our INTRANET

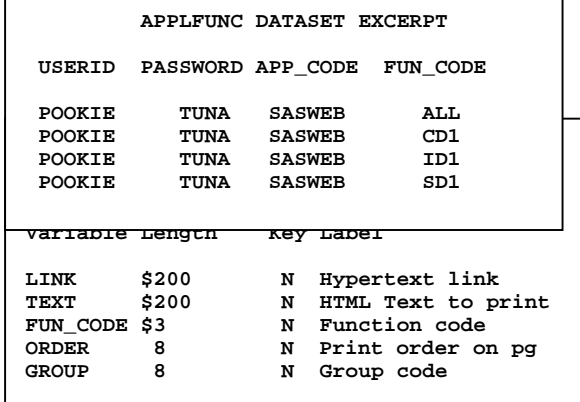

users. Each link has an associated function code. Users with a matching function code will get those links displayed on their menu.

The order and group variables are used to group links under a specific heading and order them accordingly.

The following BUILDPG macro shows how the APPLFUNC and DYNHTML datasets are merged together to pull all links for this particular user and then dynamically build the main menu page. This allowed us to customize the menu for each user without programming for each user.

```
 /* get all access codes for this user */
DATA ONE;
  SET PRIVATE.APPLFUNC(READ=WEBS);
  IF USERID EQ UPCASE(SYMGET('USERID'));
RUN;
PROC SORT DATA=ONE;
  BY FUN_CODE;
RUN;
PROC SORT DATA=PRIVATE.DYNHTML OUT=DYN;
  BY FUN_CODE;
RUN;
  /* merge user with all available links
    matching by access codes */
DATA TWO(DROP=APP_CODE EFFBEGIN EFFEND
            UPDDATE UPDTIME OP_ID BPS_KYWD
            CNFDTLAC REG_ACC PASSWORD);
  MERGE ONE(IN=A)
         DYN(IN=B);
  BY FUN_CODE;
   IF A AND B; 
/* SO IF THERE ARE CODES DEFINED BUT NOT
    YET IN SERVICE, THIS WILL
   THROW THEM OUT */
   TODAY = DATE();
   IF EFFEND EQ ' ' THEN
     EFFEND =
       COMPRESS(PUT(TODAY,YYMMDD10.),'-');
  /* DEFAULT EFFECTIVE END DATE */
   IF INPUT(EFFBEGIN,YYMMDD8.) LE TODAY
     LE INPUT(EFFEND,YYMMDD8.); 
              /* MAKES SURE THIS CODE */
              /* IS STILL VALID */
RUN;
%NUMOBS(TWO);
  /* IF ALL CODES HAVE EXPIRED THEN THIS
USER IS NO LONGER VALID */
%IF &NUM EQ 0 %THEN %DO;
  /* LOG IT TO WEBLOG */
   /* SEND A PAGE TO THE BROWSER THAT */
   /* LOGIN FAILED */
     .
     . 
%END;
PROC SORT DATA=TWO;
  BY GROUP ORDER FUN_CODE TEXT;
RUN;
DATA _NULL_;
   SET TWO END=EOF;
  BY GROUP ORDER FUN_CODE;
   /* DYNAMICALLY BUILD PAGE */
  FILE _WEBOUT;
```
**%MACRO BUILDPG;**

```
IF _N_ =1 THEN DO;
     PUT 'Content-type: text/html';
     PUT;
     PUT '<HEAD>';
     PUT '<TITLE> LabOne LIVE!</TITLE>';
     PUT '<LINK REL=STYLESHEET'
         ' TYPE="text/css" HREF='
     '"http://isnt/sas/sasstandard.css">';
     PUT '<STYLE>';
     PUT '.USER {vertical-align: top; ';
    PUT ' font-weight: bold; ';<br>PUT ' font-family: arial; '
                 font-family: arial; ';
     PUT ' }';
     PUT '</STYLE>';
     PUT '<H1>';
     PUT '<IMG border="0" SRC='
   '"HTTP://172.24.1.14/WWW/LABONE.GIF">';
     PUT '<img border="0" src='
                'http://isnt/sas/live.gif'
                'width="301" height="80">';
     PUT '<BR> ';
     PUT '<SPAN>L</SPAN>aboratory';
     PUT '<SPAN>I</SPAN>nformation';
     PUT '<SPAN>V</SPAN>isualization';
     PUT '<SPAN>E</SPAN>nvironment';
     PUT '</H1>';
     PUT '</HEAD>';
     PUT '<HR CLASS="HR">';
     PUT '<BODY>';
     /* USERID BANNER LINE */
     PUT '<P CLASS="USER">'
        'Lab<I>One</I> LIVE! user: '
        '<FONT SIZE=-1 COLOR="MAROON"><U>'
        "%upcase(&USERID)"
        '</U></FONT></P><BR>';
     PUT '<CENTER><TABLE CELLPADDING="5"'
         ' CELLSPACING="10">';
   END;
   IF ORDER = 1 THEN DO;
    /* THIS IS A HEADER */
    PUT '<TR><TH VALIGN="TOP">'
         '<EM><STRONG><BR>'
         '<FONT SIZE=3 COLOR="BLACK">'
         LINK '</FONT></A>'
          '</STRONG></EM></TH></TR>';
   END;
   ELSE
     PUT '<TR>'
        '<TD VALIGN="TOP" ALIGN="CENTER">'
        '<A HREF="' LINK '">'
        '<FONT COLOR="MEDIUMBLUE">' TEXT
        '</FONT></A></TD></TR>';
   IF EOF THEN DO;
     PUT '</TABLE></CENTER>';
     PUT '</BODY>';
     PUT '</HTML>';
  END;
RUN;
%MEND BUILDPG;
```
## **Menu screen**

Since the menu screen is generated by the broker, it cannot be bookmarked and our security cannot be bypassed. We are still working on broker generated links from the menu itself which cannot be bookmarked. By writing the selected link to the "cookie" dataset, we could generate the next HTML page from the broker, thus preventing the bookmarks.

## **Conclusion**

This paper has shown an extremely simple way to implement Intranet security without using encryption. Since our LabOne LIVE! System is an Intranet, we have some amount of control over who will have access. This allows us to get by without implementing encryption. For sensitive data passed over the Internet, encryption is definitely a necessity. Encryption is currently not available at our site. Some day it might be and at that time we would like to utilize it.

## **Acknowledgements**

SAS, SAS/Intrnet, and SAS/SHARE are registered trademarks or trademarks of SAS Institute, Inc. in the USA and other countries. ® indicates USA registration.

Other brand and product names are registered trademarks or trademarks of their respective companies.

## **References**

SAS® Institute Web Tools Documentation

SAS Institute Inc., SAS® Guide to Macro Processing, Version 6, Second Edition, Cary, NC: SAS Institute Inc., 1990. 319pp.

SAS Institute Inc., Running SAS® Applications on the Web Course Notes, Cary, NC: SAS Institute Inc., 1997.

Laura Lemay, Web Publishing with HTML 3.0, Second Edition, Indianapolis, IN: Sams.net Publishing, 1996.

Dr. Joe Burns, http://www.htmlgoodies.com

### **Author**

Kerril Bauerly LabOne, Inc. 10101 Renner Blvd Lenexa, KS 66219 Phone: (913) 888-1770 ext. 1318 E-mail: kerril.bauerly@labone.com